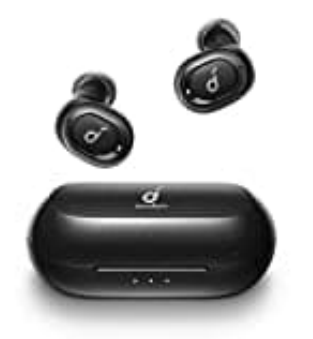

**Anker Soundcore Liberty Neo Bluetooth Kopfhörer**

## **Kopfhörer zurücksetzen - Reset**

Wenn der Ton nur auf einer Seite zu hören ist, ist ein Reset der Kopfhörer vorzunehmen:

1. Bluetooth auf dem Mobilgerät deaktivieren. Jetzt Kopfhörer aus der Box nehmen

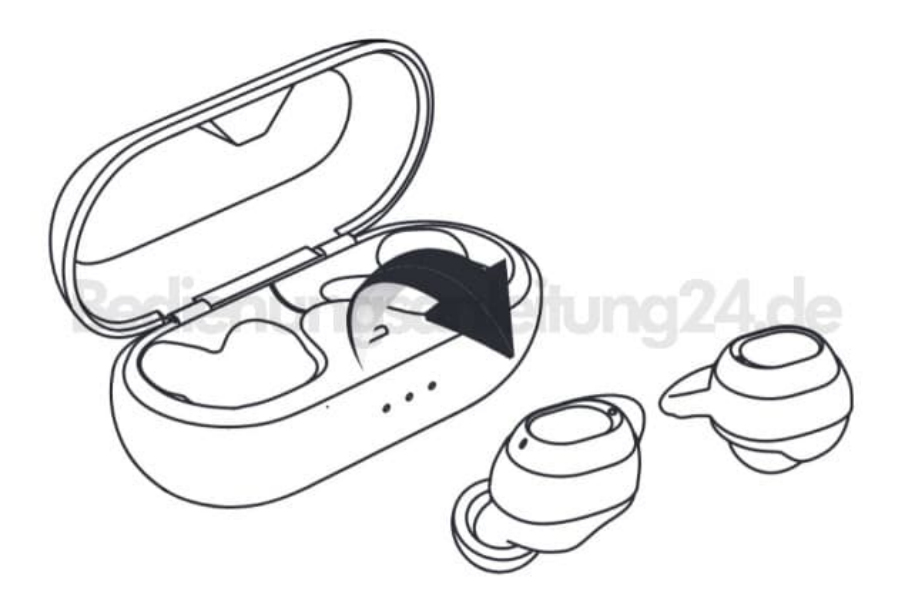

2. Nun 2x die Multifunktionstaste am **linken Kopfhörer** drücken. Die weiße LED leuchtet auf und erlischt wieder.

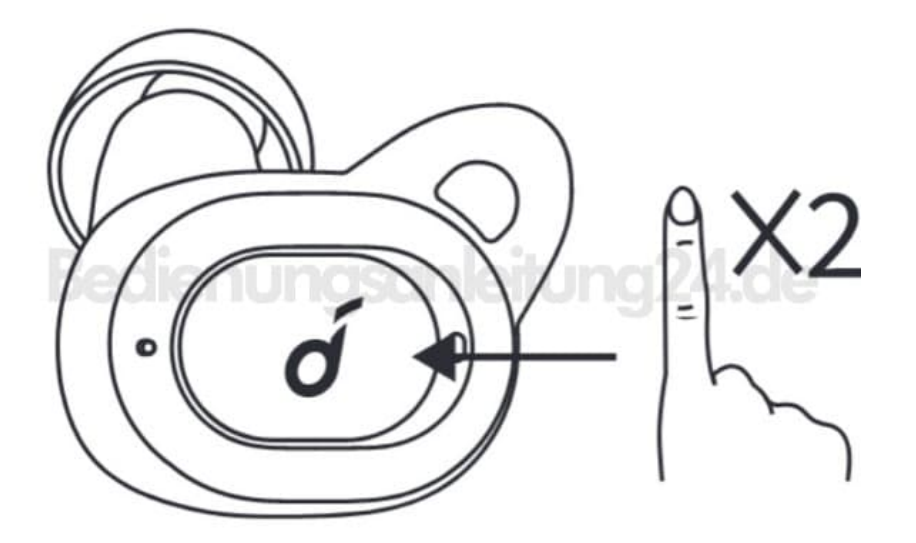

3. Jetzt 2x die Multifunktionstaste am **rechten Kopfhörer** drücken. Die weiße LED leuchtet auf und erlischt wieder.

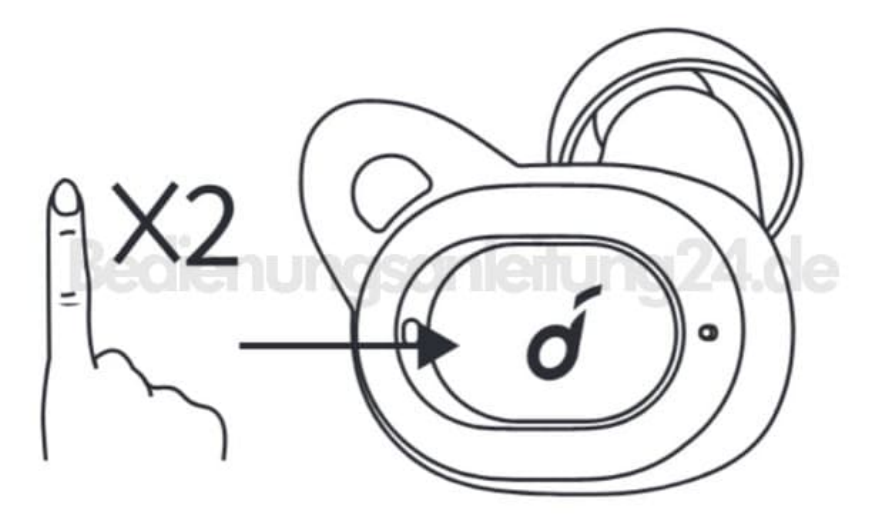

- 4. Die Kopfhörer nebeneinander halten, bis die weiße LED am **rechten Kopfhörer** schnell und am **linken Kopfhörer** langesam blinkt.
- 5. Aktiviere wieder die Bluetooth Funktion auf dem Mobilgerät und wähle die **"Soundcore Liberty Neo"** in der Liste der gefundenen Geräte aus, damit sie wieder gekoppelt sind.

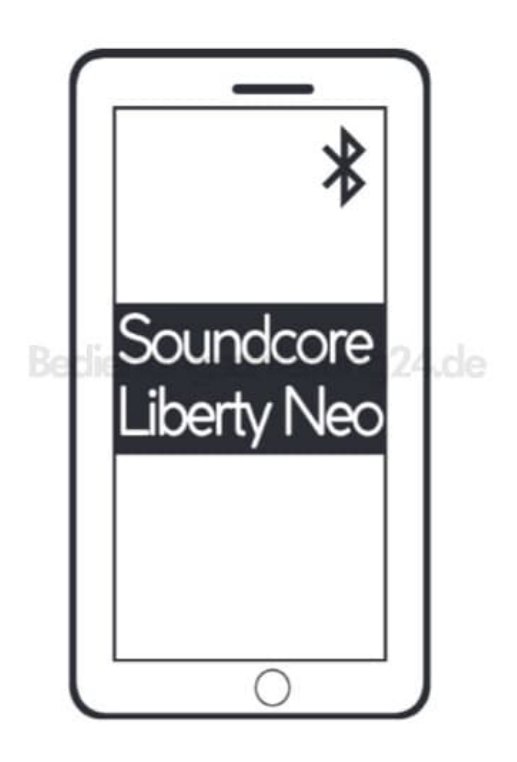